# **2021 POMS CONFERENCE**

## **Responsibilities for Track Tech. Managers:**

- For the first session of the day, please start the zoom session at 8:45 AM (EDT or current NEW YORK time). Leave the zoom session open for the rest of the day. For all sessions other than the 1<sup>st</sup> of the day, please arrive at the zoom meeting 10 minutes before the session is to start. If you are leaving the zoom room, please make sure to assign host privileges to another tech. manager before you leave the room.
- There may be a few times during the day that the zoom session may need to be restarted if it stops working.
- Give co-host permissions to the session chair and the presenters at the start of each session.
- Provide any help with zoom during the session.
- In case of emergency, *open the google sheet here and enter your issue. Someone will help you right away*

https://docs.google.com/spreadsheets/d/1SiX1VQ5ctcYoVxdmbFbp8laOV-2Gueyam4Axih8sOao/edit?usp=sharing

Instructions to start the session are provided in Page 2 of this document. Also on the last page of the document, I have answers to the questions that you may have.

## Instructions to Track Tech. Managers on How to Start the Session:

- 1. Login to conference system.
  - a. Go to https://pomsmeetings.org/conf-2021/
  - b. Click on Join Conference button.

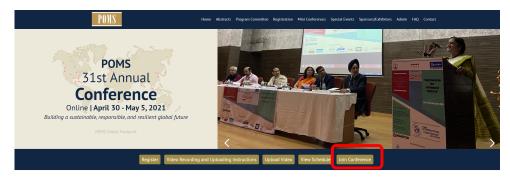

c. Login using your POMS credentials

|                                     |                     | POMS<br>31st Annual<br>Conference<br>Building a Statistical Regionerable, are<br>Arctioner Global Planar<br>Online   April 29 - May 3, 2021 | ce                                                                |                   |
|-------------------------------------|---------------------|----------------------------------------------------------------------------------------------------|-------------------------------------------------------------------|-------------------|
| RSITY Search Abstracts My Itinerary | Conference Schedule | Broad College of Business<br>MICHIGAN STATE UNIVERSITY<br>View Sponsors View Exhibitors                                                     | UNIVERSITY OF<br>SOUTH CAROLINA<br>Darla Moore School of Business | University of Min |
|                                     | C                   | Enter the login info used to regis<br>Email ID<br>Password                                                                                  | Ster for the conference START Eorgol my, Rassword                 |                   |
|                                     | Copyrigh            | It © Production and Operations Manager                                                                                                    |                                                                   |                   |

d. After logging in, click on Conference Schedule tab

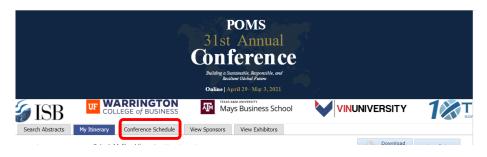

2. To start the session, navigate to your track by searching by track. Then, click on the blue box – "CLICK HERE TO JOIN PRESENTATIONS IN THIS TRACK" on the day of the session. This will take you to the zoom room meeting room. Use your own zoom credentials to start the zoom.

|                                                      | Search by Date                         | ×                                                      | s                                                     | earch by Track Covid-19 and Other Pandemics      | ×                                                      |                                   |          |
|------------------------------------------------------|----------------------------------------|--------------------------------------------------------|-------------------------------------------------------|--------------------------------------------------|--------------------------------------------------------|-----------------------------------|----------|
| Track Name                                           | 09:00 AM - 10:00 AM                    | 10:15 AM - 11:15 AM                                    | 11:30 AM - 12:30 PM                                   | 12:45 PM - 01:45 PM                              | 02:00 PM - 03:00 PM                                    |                                   |          |
|                                                      |                                        |                                                        | Saturday, May 1, 2021                                 |                                                  |                                                        |                                   |          |
|                                                      | Behavioral aspects                     |                                                        |                                                       | Economic aspects                                 | Collaboration against pandemics                        | ,                                 |          |
| PAND<br>Covid-19 and Other                           | Sushil K. Gupta                        |                                                        |                                                       | Cristiane Maria Do Nascimento                    | Fernando Coelho Martins Ferreira                       |                                   |          |
| Pandemics                                            | MENA culture and its impact on COVI    | (No session of this track during this time slot) (No s | No session of this track during this time slot) (No : | (No session of this track during this time slot) | The Effect of COVID-19 Shocks on G 🛨                   | Firm Responses to the COVID-19 Pa | Synchron |
| CLICK HERE TO JOIN<br>PRESENTATIONS IN<br>THIS TRACK | The impact of Covid-19 on Global Ret 📀 |                                                        |                                                       | Withstanding the economic recession: $\bigcirc$  | Humanitarian Supply Amid the COVI 📀                    | Optimal I                         |          |
|                                                      | Modelling the factors affecting mode c |                                                        |                                                       | Aging of the Brazilian labor market, a 😝         | Mobilizing a Task Force to Save Lives 🚭                | The Resp                          |          |
|                                                      |                                        |                                                        | Sunday, May 2, 2021                                   |                                                  |                                                        |                                   |          |
|                                                      |                                        |                                                        | Monday, May 3, 2021                                   |                                                  |                                                        |                                   |          |
|                                                      | Non-Pharmaceutical intervention        | Delivery and distribution                              | Forecasting                                           |                                                  | Healthcare Capacity/ Supply chain 1                    | Hea                               |          |
| PAND<br>Covid-19 and Other                           | ANA CLAUDIA DIAS                       | Vipulesh Shardeo                                       | Dian Huang                                            |                                                  | Reza Zanjirani Farahani                                |                                   |          |
| Pandemics                                            | Homebound by COVID19: The Benefi 📀     | Impact of the COVID-19 Pandemic on 🛨                   | A Framework for Applying Demand F                     | (No session of this track during this time slot) | Resilience of the healthcare supply ch $\blacklozenge$ | Rationing                         |          |
| CLICK HERE TO JOIN<br>PRESENTATIONS IN<br>THIS TRACK | Designing Pandemic Response Polic 🔸    | Delivering Sales: Pre-Pandemic and 🔸                   | Calibrating Sales Forecast in a Pande 🛨               |                                                  | The Impact of the Covid-19 Pandemic 🛨                  | Optimal F                         |          |
|                                                      | The elderly and the COVID-19 pande 🕂   | Spatial agent-based modelling to acc                   | Forecasting Automobile Consumer D                     |                                                  | Optimal Configuration of Patient Tran                  | Healthcar                         |          |
|                                                      |                                        |                                                        | Tuesday, May 4, 2021                                  |                                                  |                                                        |                                   |          |
| (                                                    |                                        |                                                        |                                                       | 1                                                | Information communication and toobnology 4             | Informati                         |          |

3. You can now claim the host of the zoom meeting. By following the below steps:

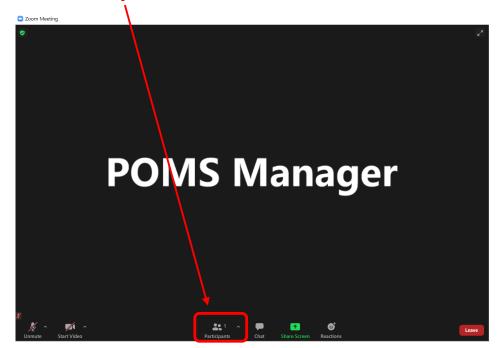

a. Click on **Participants** in the zoom window.

b. Under participants console, click on Claim Host button.

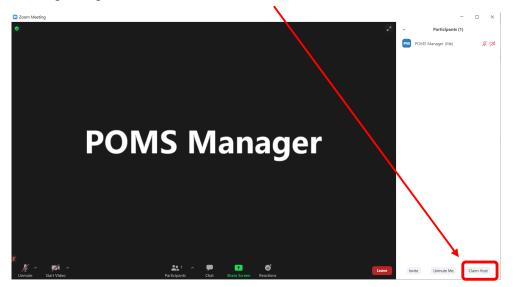

c. Enter your **Host Key**. This will be provided to you. You cannot share this key with anyone.

| × |
|---|
|   |
|   |
|   |
|   |
|   |
|   |
|   |

d. Check if you are the host. Host should appear beside your name.

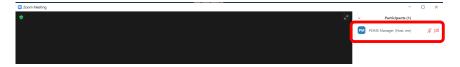

e. Change your name by moving your mouse pointer to your name and clicking on

|                  | РМ | POM | (Host, me) | Unmute | More > | Add Profile Picture<br>Rename | ] |
|------------------|----|-----|------------|--------|--------|-------------------------------|---|
| More and Rename. |    |     |            |        |        |                               |   |

f. Rename yourself as "POMS tech manager".

| 📑 Rename                 |    | ×      |
|--------------------------|----|--------|
| Enter a new screen name: |    |        |
| POMS tech manager        |    |        |
|                          |    |        |
|                          | ОК | Cancel |

4. Assign co-host permissions to session chairs and presenters. To assign participants as cohosts, follow the following steps.

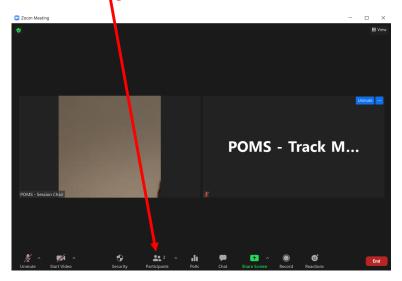

a. Click on **Participants** in the zoom window:

b. Hover your mouse pointer over the session chair's name and click on "More". Next click on "Make Co-host"

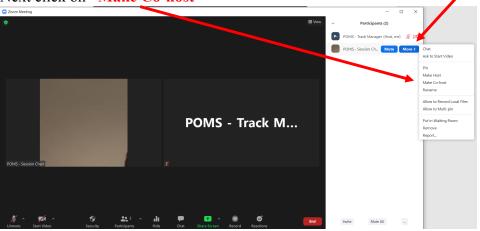

c. Follow the above steps to assign all the presenters in the session as co-host. This will allow participants to share their screens and present.

- 5. If the presenter or the session chair is playing the video, make sure that they follow the steps below:
  - a. First step is to click on share screen. A pop-up window opens see below:

| Select a window or an application that you want | to share    |            | ×           |
|-------------------------------------------------|-------------|------------|-------------|
|                                                 | Basic Advar | nced Files |             |
| 1                                               | 1965 - bark |            |             |
| Screen 1                                        | Screen 2    | Whiteboard | iPhone/iPad |
|                                                 |             |            |             |
| Responsibilities for Track Manage               |             |            |             |
| Share sound  <  Optimize for video cl           | ip          |            | Share       |

- b. Select the correct screen (if presenter has more than one monitor) and enable "Share sound" If the person sharing their video does not click on share sound then the audience will not be able to listen to the sound on the video.
- c. If the presenter ignores the above steps, then tell them to stop share and do the above steps.

## FREQUENTLY ASKED QUESTIONS

## Q. What to do if you accidentally logged out of the meeting.?

In case you logged out of the zoom meeting, one of the co-host will automatically become the host. You will need to go back to that zoom meeting and ask the host to make you the host for the meeting.

## Q. How to become a host when you are logging into the evening sessions?

If there is a tech manager from the pervious session, ask him/her to make you the host. If you do not find any host for this meeting, you can claim host using the host key.

## Q. What to do in case a participant is causing trouble.

"In case of any "zoom-bombing" incidents, please talk to the session chair and do the following to stop screen sharing.

- Click on Security and then select "Suspend Participant Activities"
- Click on Security and then select remove participant and select that participant.

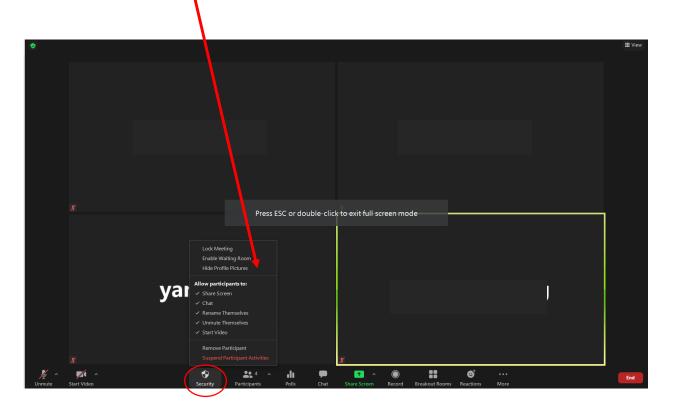